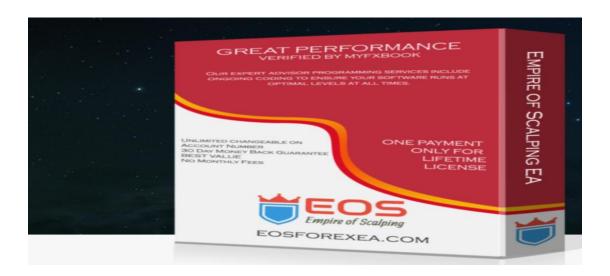

# **Empire Of Scalper EA User Manual**

## Introduction

EOS(Empire Of Scalper) is a night multi-pair scalper EA, which trades during the Asian session, when the market activity is minimal. EA uses a carefully optimized strategy for entering a trade, getting profits on ranging and gently trending market. It uses channel bands to selects the most optimal entry and exit points for its trades.

# **Quick Start**

## 1. Activation

After purchasing EA, you need to send us the your trading account number for activating your license. You can change the account number at any time, free of charge.

#### 2. Installation.

For installation, you need to copy several files from the distribution archive into Data Folder of your terminal. Start your MetaTrader terminal, select menu Files, then "Open Data Folder". Now,

- Copy the execution file (.ex4) to MQL4\Experts
- Copy the library file (.dll) to MQL4\Libraries

Restart terminal

## 3. Setting up MetaTrader terminal.

To be able to trade with Expert Advisors, you need to enable Expert Advisors in your terminal and allow dll calls.

### 4. Determining the GMT Offset of your broker. (Very important)

Before starting EA, make sure you know the GMT Offset of your broker, that is, the difference between the broker time and GMT time. Our EA Time Zone based on GMT 0 Broker, But could be -1 when DST(Daylight Saving Tmg),

#### For instance:

```
LMAX is GMT 0 broker, Trading time is 21:00-22:59, but if DST 20:00-21:59 Icmarkets is GMT 3 Broke, Trading time is 00:00-01:59, but if DST 23:00-00:59
```

The EA have Auto GMT function, but you need to check it yourself. In some cases, the Auto GMT not working, you need adjust it manually. If So,Note that GMT Offset is usually different in summer and in winter, so you may have to readjust it twice a year.

## 5. Starting EA.

- Attach EA to the M<sub>15</sub> chart of one of the supported currency pairs.
- Check the GMTOffset and set up it if need.
- The default is just 0.1 lot fixed. You may wish to adjust the money management parameters according to your personal preferences.

# **Trading pairs**

EA supports trading on 9 currency pairs: AUDCAD, USDCHF, GBPUSD, GBPCAD, EURGBP, EURCHF, USDCAD, GBPAUD, EURAUD Attach EA to all charts you wish to trade

MAX Spread: EA would not open any trade when the spread higher than the below set,

```
USDCHF 4 pips
GBPUSD 5 pips
USDCAD 4 pips
EURGBP 6 pips
EURCHF 7 pips
GBPCAD 9 pips
GBPAUD 10 pips
EURAUD 8 pips
AUDCAD 8 pips
Time frame :M15
```

**Recommend Brokers**: <u>Icmarkets, Fxopen</u>, <u>Gomarkets</u>, or any other ECN brokers.

## **Money Management**

There are 2 schemes of money management built-in in the EA.

1. **Fixed lot**. In this scheme, the lot size of each trade is specified explicitly by the user. In order to enable this scheme, set the variable **LotSize** to the desired lot size.

# Leave it "o" when you would like to use Risk mode, if set any figure the Risk mode would not take effect. The default is 0.1 fixed lot.

2. **Risk**. In this scheme, the lot size is calculated as a fixed percentage of the deposit. The percentage is adjusted by the variable **Risk**. If Risk = 10, then for the deposit of 1000\$ the lot size will be 0.1 (1 lot = 100,000\$). For other deposits, the lot size will be scaled accordingly.

# **Settings**

Here we describe the settings of EA, which were not mentioned previously.

Magic - The EA magic number, you could change it as you like. Say: 20161011

**AutoGMT** – If set false , you need set the below parameter "GMT\_Offset" manually. (The default is true)

**GMT** Offset – allows you to change the GMT Offset if set AutoGMT=false.

**GMT\_Open\_Hour** – Trading session ,Please leave it as default.

**Start\_Minute**—Trading session ,Please leave it as default.

**GMT\_Close\_Hour** – Trading session ,Please leave it as default.

**End\_Minute**—Trading session ,Please leave it as default.

**TakeProfitType**– if false the EA close opening orders only by market order, if true, the EA close order by TP ,default is true for the most of brokers.

**RolloverProtection** – if true, the EA would enlarge Stoploss pips during the Rollover period (set by the below).

**MinsbeforeRollover** – How many minutes before rollover clock( GMT 22:00)

**MinsAftterRollover** – How many minutes after rollover closck.

**SL\_ExtraPips** – How many pips to enlarge the Stoploss.

If you have any questions or suggestions, Please feel free to contact us at support@eosforexea.com

Yours sincerely,

http://eosforexea.com/

EosForexEA Team